Panduan dan Referensi Untuk Memahami HTML Dalam Matakuliah Desain Web

# **HTML Introduction to HTML**

# **C H A L I F A C H A Z A R**

chalifa.chazar@gmail.com | http://script.id Last Update: Juni 2020

# **Section 2 HTML Basic**

# **Objectives:**

- **Mengetahui tag-tag dasar HTML**
- **Mengetahui bagaimana merubah format dan style pada HTML**
- **Mengimplementasikan tag-tag dasar HTML untuk membangun halaman web**

Pada section ini, anda akan diperkenalkan lebih lanjut tentang tag-tag HTML lain dan cara merubah format dan style pada HTML untuk memperindah tampilan halaman web.

# **1. Text Editor vs Browser**

Pada section sebelumnya, anda telah melihat beberapa contoh penulisan kode HTML. Namun, perlu diketahui bahwa kode HTML yang dituliskan pada text editor akan ditampilkan secara berbeda pada browser. Cobalah kode HTML berikut ini dan perhatikan tampilan hasilnya di browser.

```
<h2>Contoh ke-1</h2>
<p>Desain web yang baik berbicara tentang hubungan antar element-element yang
   terlibat dan menciptakan keseimbangan di antara mereka.</p>
<h2>Contoh ke-2</h2>
-pDesain web
   yang baik berbicara tentang
   hubungan
                            antar element-element yang
   terlibat dan menciptakan keseimbangan
   di antara mereka.
</p>
```
Kode di atas akan menghasilkan tampilan seperti berikut ini.

#### **Contoh ke-1**

Desain web yang baik berbicara tentang hubungan antar element-element yang terlibat dan menciptakan keseimbangan di antara mereka.

#### **Contoh ke-2**

Desain web yang baik berbicara tentang hubungan antar element-element yang terlibat dan menciptakan keseimbangan di antara mereka.

Dari penjelasan tersebut dapat disimpulkan bahwa dalam penulisan kode HTML, akan mengabaikan:

- $\hat{x}$  Penulisan baris baru (menggunakan enter) didalam satu tag <p>.
- $\lambda$  Jumlah spasi antar kalimat (sebanyak apapun spasi yang dituliskan dalam text editor) akan dibaca sebagai 1 spasi.
- $\hat{x}$  Karakter khusus (seperti <, >, ", #, dan sebagainya).

#### **2. Preformatted Text**

Untuk menampilkan format tulisan sesuai dengan format tulisan pada text editor, anda dapat menggunakan tag <pre>. Tag ini digunakan untuk menampilkan preformatted text (termasuk spasi, baris, dan tanda baca).

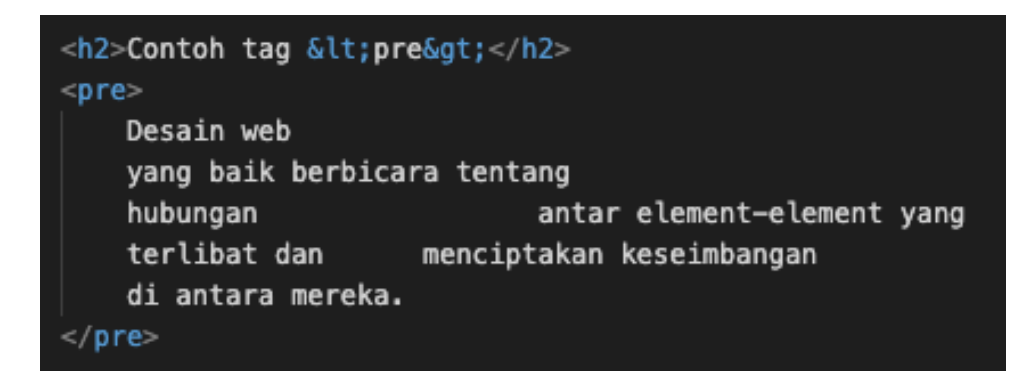

#### **Latihan**

Buat dokumen HTML, dan tuliskan contoh paragraf dengan menggunakan tag <pre>, simpan dan lihat hasilnya pada browser anda.

# **3. Entitas Karakter**

Dalam penulisan HTML terdapat beberapa karakter khusus yang digunakan sebagai tag. Untuk itu penulisan beberapa karakter khusus ini tidak dapat ditulis langsung.

Untuk menuliskan karakter khusus dalam HTML anda perlu menggunakan suatu entitas karakter khusus. Yang perlu diperhatikan adalah bahwa penulisan entitas ini adalah **case sensitive** (besar kecil tulisan akan berpengaruh). Berikut ini adalah beberapa entitas karakter yang sering digunakan.

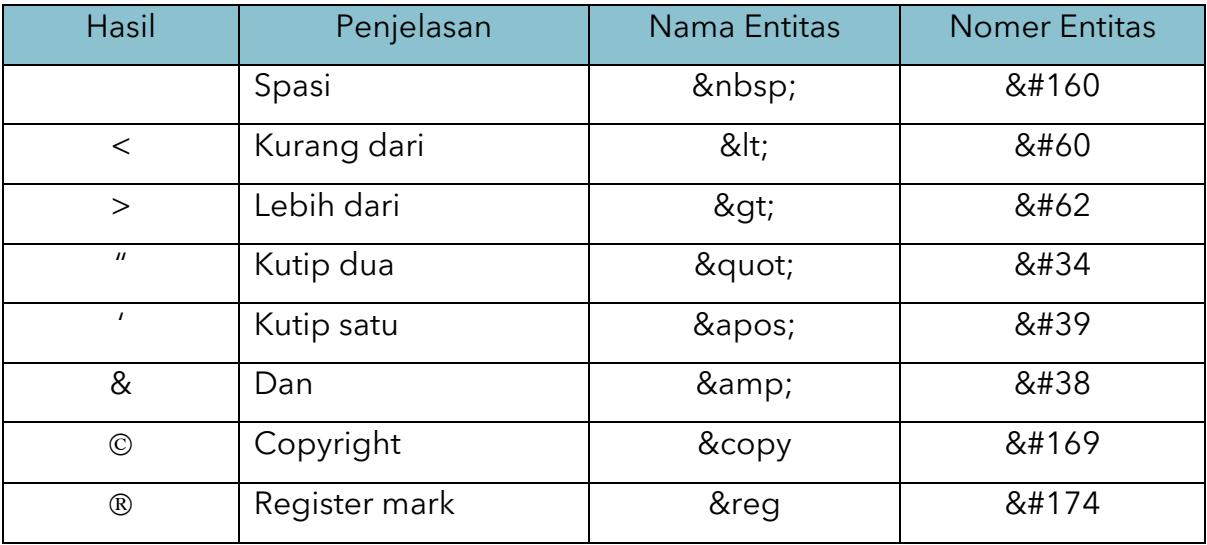

# **4. Computer Code**

Tag <code> digunakan untuk mendefinisikan format penulisan kode komputer, bentuk text yang ditampilkan dalam bentuk font monospace.

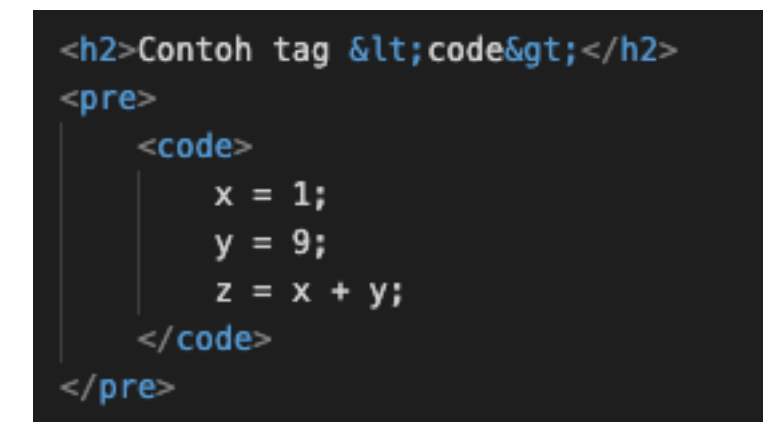

Selain tag <code> terdapat juga tag-tag lain, yang dapat digunakan untuk menampilkan suatu format penulisan tertentu.

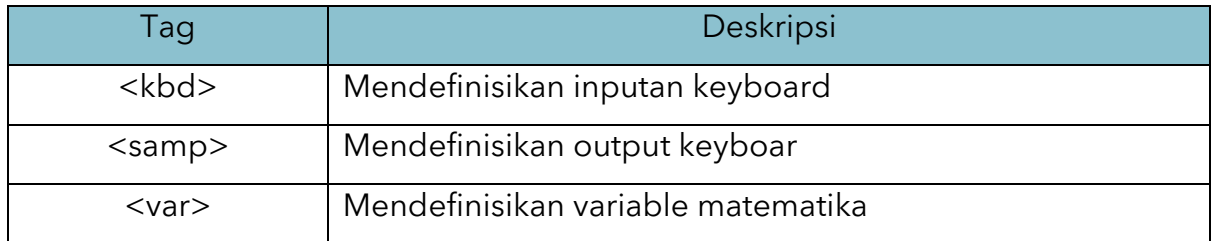

# **5. Formatting**

Dalam konten sebuah web terkadang kita perlu untuk merubah suatu format text. Misalnya menampilkan kata dalam bentuk italic atau cetak miring. Untuk merubah format text, terdapat beberapa tag yang dapat digunakan.

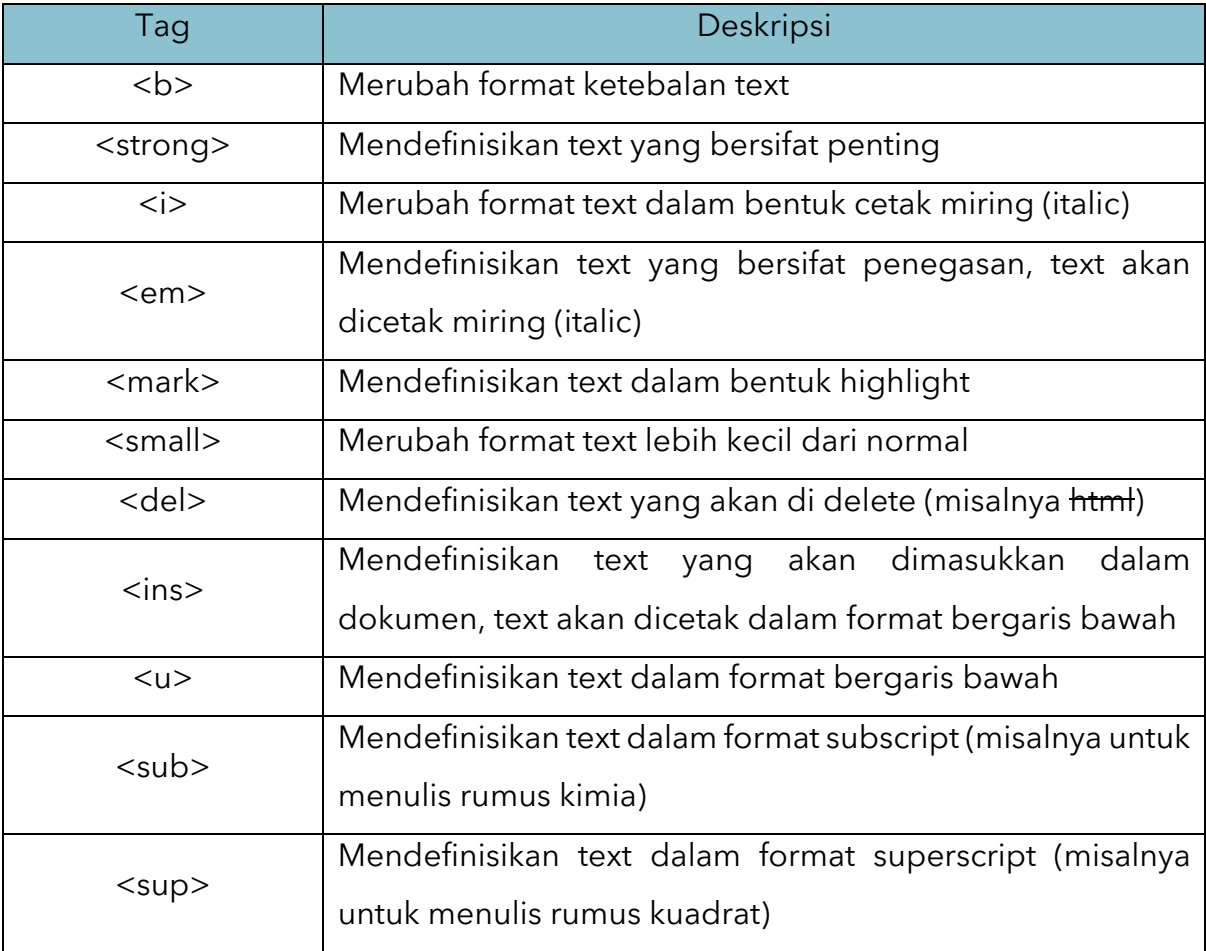

# **5. Style**

Perhatikan contoh website-website lain, yang dapat terdiri dari beragam warna dan bentuk tulisan, element-element ini dapat menambah daya tarik tampilan website tersebut. Bagimana cara melakukan perubahan tersebut?

> Nama: Chalifa Chazar Alamat: Jl. Jakarta no 79 Bandung Jurusan: informatika

Untuk membuat tampilan seperti pada contoh tersebut, anda dapat menggunakan attribute style. Dengan menggunakan attribute style ini, anda dapat melakukan perubahan seperti ukuran text, bentuk text, warna, dan lain-lain.

```
<tagname style="property: value;"></tagname>
```
Attribute style ini umumnya digunakan untuk mendefinisikan script CSS (Cascading Style Sheets).

```
<p style="color: ltomato; font-family:'Trebuchet MS'; font-size: 20px;">Nama : Chalifa Chazar</p></
<p style="color: ■dodgerblue; font-family: 'Trebuchet MS'; font-size: 20px;"><mark>Alamat : Jl. Jakarta no 79 Bandung</mark></p>
<p style="color: mmediumseagreen;font-family: 'Trebuchet MS'; font-size: 20px;">Jurusan : informatika</p>
```
Berikut ini adalah penjelasan dari contoh diatas.

- \* Property color digunakan dalam script CSS untuk melakukan perubahan warna text.
- \* Property font-family digunakan dalam script CSS untuk melakukan perubahan bentuk style text
- ☆ Property font-size digunakan dalam script CSS untuk melakukan perubahan ukuran text

Penjelasan tentang CSS, penggunaan CSS, dan contoh CSS secara lebih lengkap akan dibahas pada chapter selanjutnya.

## **Latihan**

Buat dokumen HTML, dan nama, nim dan jurusan anda. Kemudian lakukan perubahan warna text, bentuk text dan ukuran. Simpan dan lihat hasilnya pada browser anda.

## **5. Color**

Dalam HTML, pendefinisian warna dapat dilakukan dengan beberapa cara, yaitu color name atau nama warna (dalam Bahasa inggris), RGB, HEX, HSL, RGBA, atau nilai HSLA.

# **5.1 Color Name**

Untuk merubah tampilan warna di HTML, dapat dilakukan dengan mendefinisikan nama dari warna itu sendiri (lebih umum dikenal dengan color name) yang umumnya merupakan nama warna dalam Bahasa Inggris.

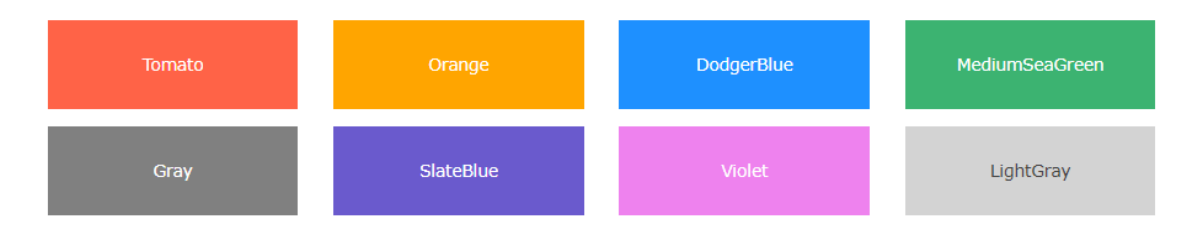

Untuk dapat menggunakan pendefinisian menggunakan color name, terlebihdahulu anda perlu mengetahui nama-nama dari sejumlah warna. Anda dapat menggunakan bantuan dari halaman w3schools.com [\(https://www.w3schools.com/colors/colors\\_names.asp\)](https://www.w3schools.com/colors/colors_names.asp) untuk mengetahui beragam color name. Berikut ini contoh menggunaan color name dalam HTML.

## **5.2 RGB dan RGBA**

Untuk mendefinisikan warna dapat juga digunakan dengan menggunakan format RGB dan RGBA. RGB digunakan untuk merepresentasikan warna Red, Green, Blue.

Sedangkan, RGBA adalah pengembangan dari RGB dengan tambahan nilai Alpha (opacity) atau tingkat transparency. Berikut ini adalah contoh pendefinisian warna dengan menggunakan format RGB.

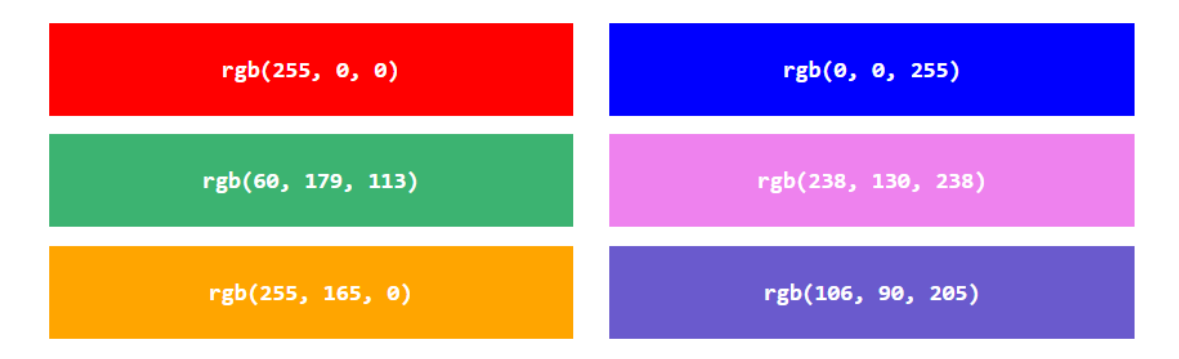

Anda perlu menentukan nilai parameter dari masing-masing warna dimulai dari 0 hingga 255. Dan berikut ini adalah contoh pendefinisian warna dengan menggunakan format RGBA.

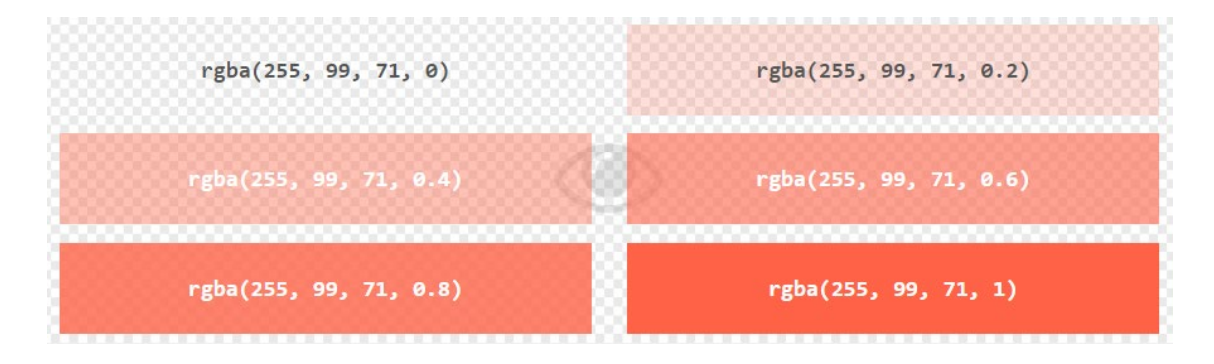

Anda dapat menggunakan bantuan dari halaman w3schools.com [\(https://www.w3schools.com/colors/colors\\_rgb.asp\)](https://www.w3schools.com/colors/colors_rgb.asp) untuk mengetahui beragam definisi RGB. Berikut ini contoh menggunaan format RGB dab RGBA dalam HTML.

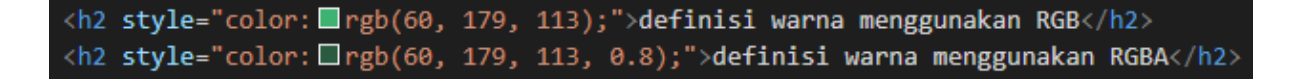

#### **5.3 HEX**

Untuk mendefinisikan warna dapat juga digunakan dengan menggunakan format hexadecimal (HEX). HEX direpresentasikan dengan format #RRGGBB (R=Red, G=Green, B=Blue). Untuk hexadecimal, nilai parameter dari masing-masing warna dimulai dari 00 hingga ff. Berikut ini adalah contoh pendefinisian warna dengan menggunakan format hexadecimal.

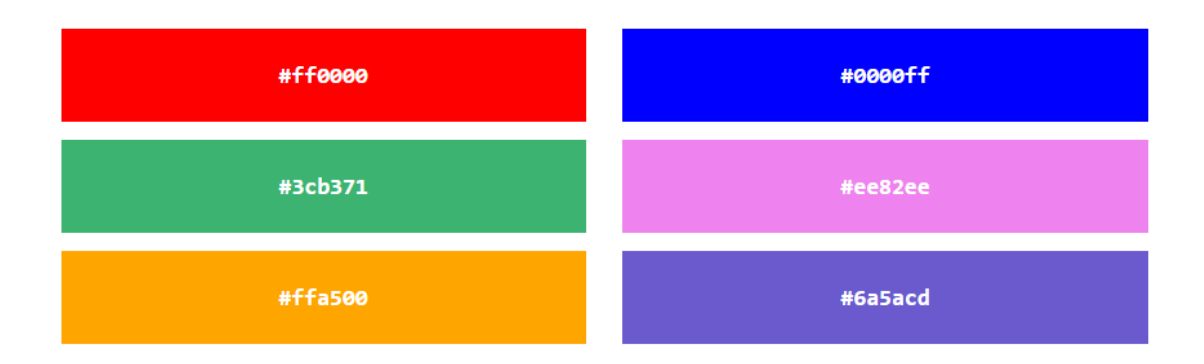

Format pendefinisian warna menggunakan hexadecimal merupakan format yang paling umum digunakan dalam merancang HTML. Anda dapat menggunakan bantuan dari halaman w3schools.com [\(https://www.w3schools.com/colors/colors\\_hexadecimal.asp\)](https://www.w3schools.com/colors/colors_hexadecimal.asp) untuk mengetahui beragam definisi warna hexadecimal. Berikut ini contoh menggunaan format warna hexadecimal dalam HTML.

<h2 style="color: #ffa500;">definisi warna menggunakan hexadecimal</h2>

## **5.4 HSL dan HSLA**

Untuk mendefinisikan warna dapat juga digunakan dengan menggunakan format HSL (hue, saturation, lightness) dan HSLA (hue, saturation, lightness, alpha). Berikut ini adalah contoh pendefinisian warna dengan menggunakan format HSL.

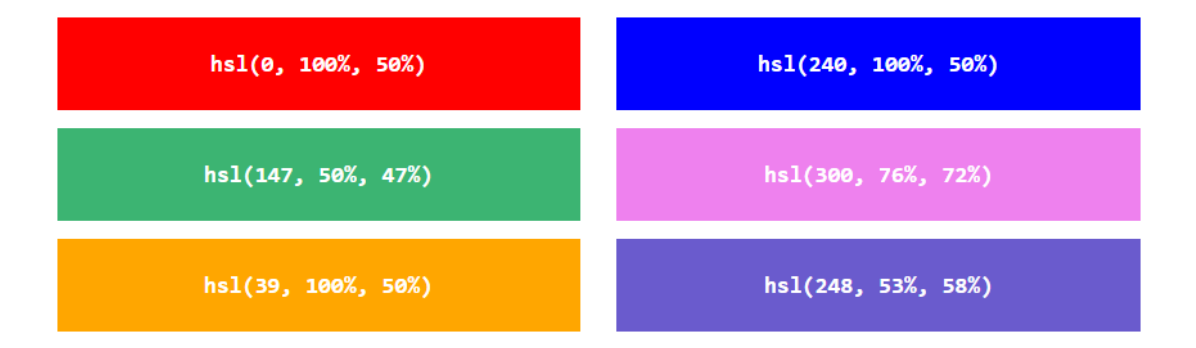

Dan berikut ini adalah contoh pendefinisian warna dengan menggunakan format HSLA.

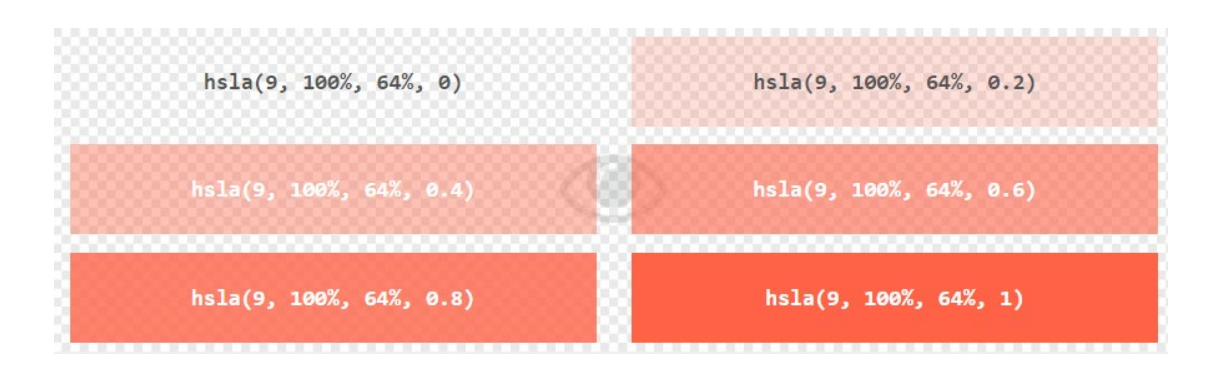

Nilai parameter alpha dimulai dari 0.0 (transparan) hingga 1.0 (tudaj transparan). Anda dapat menggunakan bantuan dari halaman w3schools.com [\(https://www.w3schools.com/colors/colors\\_hsl.asp\)](https://www.w3schools.com/colors/colors_hsl.asp) untuk mengetahui beragam definisi HSL dan HSLA. Berikut ini contoh menggunaan format warna HSL dan HSLA dalam HTML.

<h2 style="color: hs1(248, 53%, 58%);">definisi warna menggunakan HSL</h2> <h2 style="color: Ihs1(248, 53%, 58%, 0.6);">definisi warna menggunakan HSLA</h2>

#### **Tugas**

Buat website sederhana berisi tentang data diri anda masing-masing, sertakan gambar dan link media sosial anda. Buatlah tampilan sebaik mungkin dengan memeperhatikan komposisi desain website. Berikut ini adalah contoh referensi tampilan biodata. Buatlah desain web yang dapat menggambarkan kreatifitas anda masing-masing.

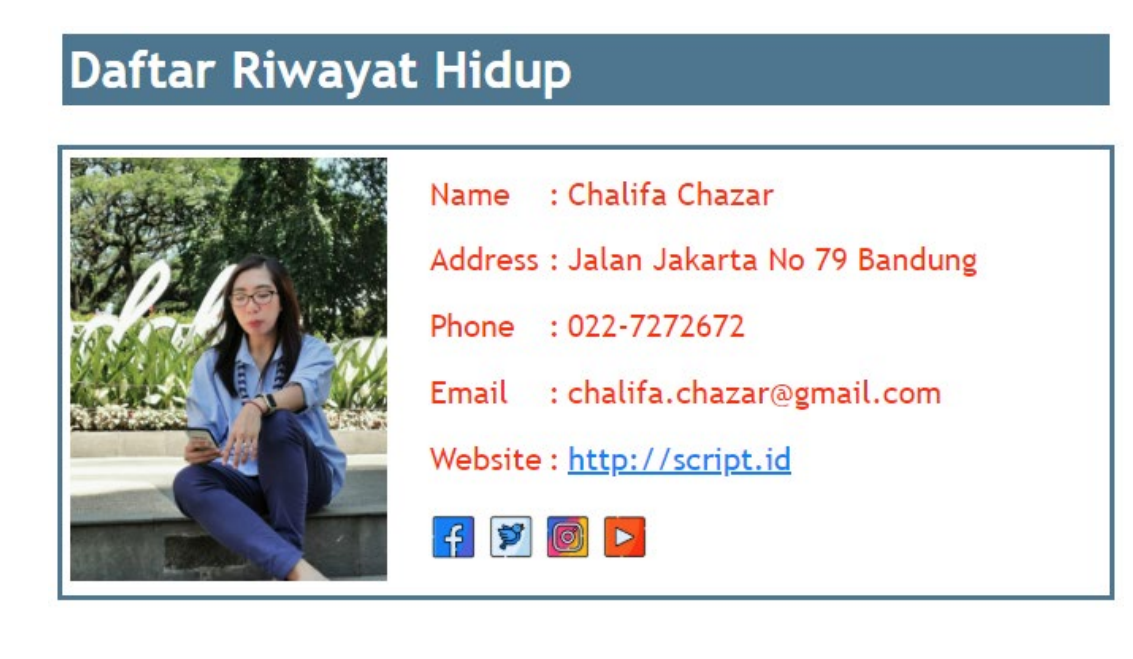